## **Žižek, Gabriel**

#### **Undergraduate thesis / Završni rad**

**2024**

*Degree Grantor / Ustanova koja je dodijelila akademski / stručni stupanj:* **Polytechnic of Međimurje in Čakovec / Međimursko veleučilište u Čakovcu**

*Permanent link / Trajna poveznica:* <https://urn.nsk.hr/urn:nbn:hr:110:604403>

*Rights / Prava:* [In copyright](http://rightsstatements.org/vocab/InC/1.0/) / [Zaštićeno autorskim pravom.](http://rightsstatements.org/vocab/InC/1.0/)

*Download date / Datum preuzimanja:* **2024-11-23**

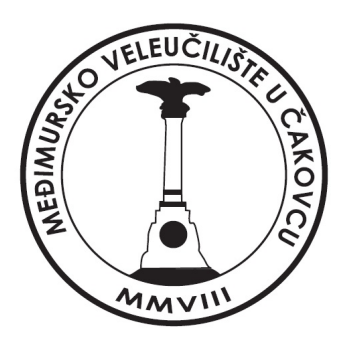

*Repository / Repozitorij:*

[Polytechnic of Međimurje in Čakovec Repository -](https://repozitorij.mev.hr) [Polytechnic of Međimurje Undergraduate and](https://repozitorij.mev.hr) [Graduate Theses Repository](https://repozitorij.mev.hr)

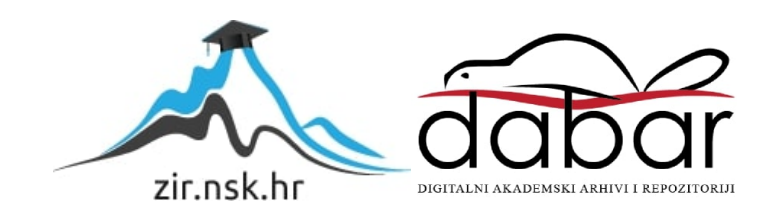

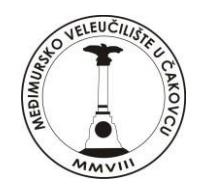

# MEĐIMURSKO VELEUČILIŠTE U ČAKOVCU STRUČNI PRIJEDIPLOMSKI STUDIJ RAČUNARSTVO

**Gabriel Žižek, 0313026715** 

# **Aparat za napitke baziran na Arduino platformi**

Završni rad

Čakovec, srpanj 2024.

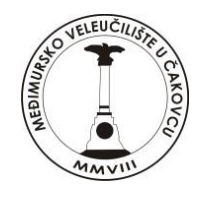

# MEĐIMURSKO VELEUČILIŠTE U ČAKOVCU STRUČNI PRIJEDIPLOMSKI STUDIJ RAČUNARSTVO

# **Gabriel Žižek, 0313026715**

# **Aparat za napitke baziran na Arduino platformi**

## **Beverage machine based on the Arduino platform**

Završni rad

Mentor:

Jurica Trstenjak, v. pred.

Čakovec, srpanj 2024.

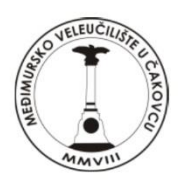

## MEĐIMURSKO VELEUČILIŠTE U ČAKOVCU

## PRIJAVA TEME I OBRANE ZAVRŠNOG/DIPLOMSKOG RADA

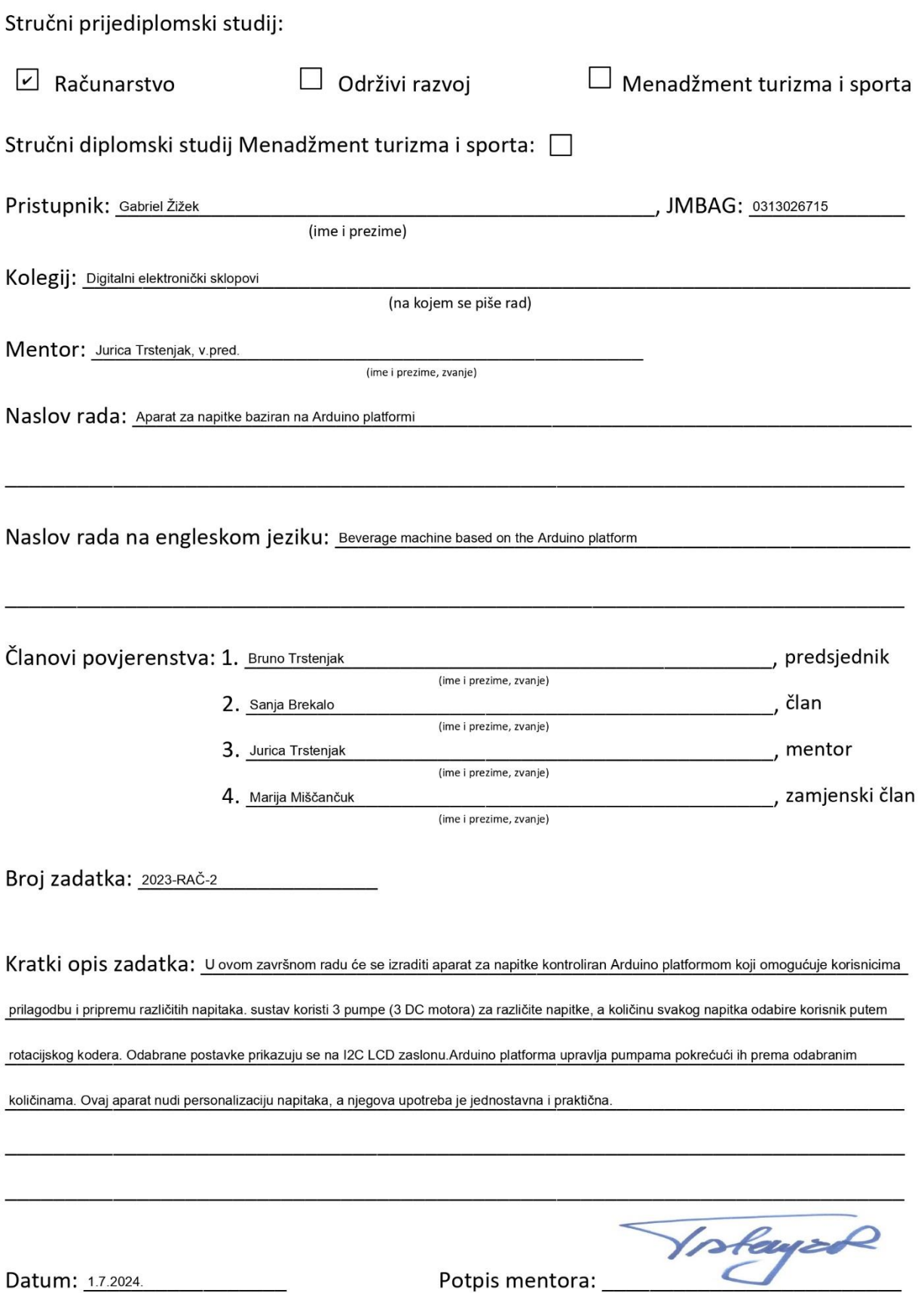

## **Predgovor**

Odabir teme izrade aparata za napitke bio je motiviran njegovom funkcionalnošću. Ovaj rad bit će koristan za moguća unapređenja i poboljšanja.. Aparat omogućuje jednostavan odabir željenih napitaka, bilo da se radi o jednom napitku ili mješavini dva ili tri napitka zajedno. Kada se odabere željeni napitak, može se jednim klikom ponovno potvrditi posljednji izbor, koji će biti natočen u istoj količini. Ovo je korisno kada više ljudi pije isti napitak, jer olakšava točenje napitaka bez potrebe za ručnim mjerenjem ili procjenom količine.

Zahvaljujem svim profesorima, a posebno mentoru Jurici Trstenjaku, na svim pruženim znanjima i vještinama tijekom studija. Također, zahvaljujem roditeljima, sestri, prijateljima i kolegama koji su me podržavali tijekom studiranja i izrade završnog rada. Ovaj rad posvećujem obitelji i prijateljima, koji će moći jednostavno točiti željene napitke u odgovarajućim količinama.

#### **Sažetak**

Izrada aparata za napitke baziranog na Arduino Nano mikrokontroleru prikazana je u ovom završnom radu. Glavni cilj aparata za napitke jest olakšati i automatizirati pripremu napitaka.

Programiranje Arduina se obavlja putem besplatnog Arduino IDE-a, koristeći C++ jezik, dok se upravljanje spojenim komponentama ostvaruje putem GPIO (General-Purpose Input Output) pinova. Količina i naziv napitka prikazuju se na I2C LCD-u, koji prikazuje 16 karaktera po redu i ima dva reda. Za korištenje I2C LCD-a, potrebno je instalirati posebnu biblioteku. Promjena količine napitka, izražene u mililitrima, izvršava se pomoću rotacijskog enkodera.

Arduino je povezan s dva L298N drivera motora, koji se koriste za zaštitu Arduina i sigurno pokretanje motora putem vanjskog napajanja, budući da Arduino sam nije sposoban za tu funkcionalnost. Nakon potvrde unosa (putem klika rotacijskog enkodera), vrijednost ćelije za mjerenje opterećenja se poništava, a prva pumpa se aktivira. Mjerna ćelija koja može mjeriti do jednog kilograma koristi se u ovom procesu, a za njezino mjerenje također je potrebno instalirati posebnu biblioteku.

Kada mjerna ćelija detektira promjenu težine, pokreće se odbrojavanje. Tijekom programiranja Arduina, unesena je informacija o tome koliko mililitara pumpa ispumpava u minuti. Na temelju te informacije, Arduino izračunava potrebno vrijeme za uključivanje pumpe kako bi ispumpala unesenu količinu napitka. Nakon što se prvi napitak natoči, vaga se ponovno postavlja na nulu, a postupak se ponavlja za točenje drugog napitka po istom principu.

## **Abstract**

The creation of a beverage machine based on the Arduino Nano microcontroller is presented in this final paper. The main goal of the beverage machine is to facilitate and automate the preparation of drinks.

Arduino programming is done through the free Arduino IDE, using the C++ language, while the control of connected components is achieved through General-Purpose Input Output (GPIO) pins. The quantity and name of the beverage are displayed on the I2C LCD, which shows 16 characters per line and has two lines. To use the I2C LCD, it is necessary to install a special library. The change in the quantity of the beverage, expressed in milliliters, is carried out using a rotary encoder.

Arduino is connected to two L298N motor drivers, which are used to protect the Arduino and safely start the motor through an external power supply, as the Arduino itself is not capable of this functionality. After the confirmation of input (via a click of the rotary encoder), the value of the load cell is reset, and the first pump is activated. A load cell that can measure up to one kilogram is used in this process, and for its measurement, a special library also needs to be installed.

When the load cell detects a change in weight, the countdown begins. During the programming of the Arduino, information about how many milliliters the pump pumps per minute was entered. Based on this information, the Arduino calculates the required time to activate the pump to pump out the entered quantity of the beverage. After the first drink is poured, the scale is reset to zero, and the procedure is repeated for pouring the second drink following the same principle.

**Key words:** *Arduino, pumps, LCD, power supply, housing*

## **Popis korištenih kratica**

**Arduino IDE** Arduino Integrated Development Environment **GPIO** General-Purpose Input Output **I2C** Inter-Integrated Circuit **LCD** Liquid Crystal Display **MCU** MicroController Unit **USB** Universal Serial Bus **ICSP** In-Circuit Serial Programming **PWM** Pulse Width Modulation **TTL** Transistor-Transistor Logic **SPI** Serial Peripheral Interface **SS Slave Select MOSI** Master Out Slave In **MISO** Master In Slave Out **SCK** Serial Clock **SDA** Serial Data **SCL** Serial Clock **AREF** Analog Reference

## Sadržaj

![](_page_8_Picture_7.jpeg)

## <span id="page-9-0"></span>**1. UVOD**

1

U današnjem dobu, sve više se koristi tehnologija kako bi se unaprijedile različite sfere našeg svakodnevnog života, uključujući i kućnu automatizaciju. Upravo zbog toga, u okviru ovog rada, odlučilo se istražiti i razviti aparat za pripremu napitaka koji će iskoristiti prednosti moderne tehnologije kako bi omogućio korisnicima da jednostavno i učinkovito pripremaju napitke prema vlastitim željama.

U uvodu ovog završnog rada, područje izrade i implementacije aparata za pripremu napitaka temeljenog na Arduino Nano mikrokontroleru<sup>1</sup> postavlja se kao fokus istraživanja. Kroz naredne stranice, čitatelja će se uvesti u proces doziranja napitaka i potrebu za inovativnim pristupom automatizaciji.

Rad počinje analizom temeljnih komponenti aparata i tehnologija koje se koriste u procesu automatizacije. Posebna pažnja posvećuje se upotrebi Arduino Nano mikrokontrolera, L298N drivera motora, I2C LCD ekrana i mjernih ćelija, čime se naglašava važnost ovih ključnih elemenata u postizanju funkcionalnosti aparata.

Nadalje, analizirani su izazovi i problematika koja se pojavljuje tijekom procesa razvoja, pri čemu je istaknuta potreba za dodatnim funkcionalnostima poput mjerenja mase, sigurnog pokretanja motora te doziranja napitaka. Ova analiza pomaže u prepoznavanju ključnih aspekata implementacije i optimizacije sustava kako bi se postigao visoki standard učinkovitosti i prilagodljivosti uređaja.

<sup>&</sup>lt;sup>1</sup> Mikrokontroler je integrirani sklop koji sadrži procesor, memoriju i ulazno-izlazne periferne jedinice, dizajniran za upravljanje specifičnim zadacima u ugrađenim sustavima.

## <span id="page-10-0"></span>**2. Komponente korištene u radu**

#### <span id="page-10-1"></span>**2.1. Arduino Nano**

Arduino Nano je mikrokontrolerska ploča otvorenog koda zasnovana na mikrokontroleru Microchip ATmega328P (MCU), koju je razvio Arduino.cc i prvi put predstavio 2008. godine. Ova ploča pruža istu kompatibilnost i specifikacije kao Arduino Uno, ali u manjem i kompaktnijem obliku. Osim toga, Arduino Nano uključuje integrirani USB<sup>2</sup> kontroler što omogućuje jednostavno programiranje i komunikaciju s računalom. Zbog svojih malih dimenzija i visokih performansi, često se koristi u raznim projektima elektronike, gdje je prostor ograničen, ali su potrebne moćne mogućnosti mikrokontrolera.

<span id="page-10-2"></span>![](_page_10_Picture_3.jpeg)

**Slika 1.** Arduino Nano

Izvor: Autor

#### **Arduino Nano se sastoji od sljedećih dijelova:**

- Mikrokontroler
- USB priključak
- Gumb za resetiranje
- Ulazno/Izlazni pinovi i napajanje
- LED

1

 ICSP – Ovi pinovi omogućuju programiranje mikrokontrolera koristeći vanjski programator

<sup>2</sup> USB (Universal Serial Bus) je standard za povezivanje perifernih uređaja s računalima i drugim elektroničkim uređajima, omogućujući prijenos podataka i napajanje preko istog kabela.

#### **Pinovi:**

1

Serijski pinovi 0 (Rx) i 1 (Tx): Rx i Tx pinovi koriste se za primanje i slanje TTL<sup>3</sup> serijskih podataka. Oni su povezani s odgovarajućim ATmega328P USB to TTL serijskim čipom.

**Vanjski prekidni pinovi 2 i 3:** Ti pinovi mogu biti konfigurirani za pokretanje prekida na niskoj vrijednosti, uzlaznoj ili padajućoj graničnoj vrijednosti, ili promjeni vrijednosti.

**PWM pinovi 3, 5, 6, 9 i 11:** Ovi pinovi pružaju 8-bitni PWM izlaz koristeći funkciju analogWrite().

**SPI<sup>4</sup> pinovi 10 (SS<sup>5</sup> ), 11 (MOSI<sup>6</sup> ), 12 (MISO<sup>7</sup> ) i 13 (SCK<sup>8</sup> ):** Ovi pinovi koriste se za SPI komunikaciju.

**Ugrađena svjetleća dioda na pinu 13:** Ovaj pin je povezan s ugrađenom svjetlećom diodom. Kada je pin 13 na visokoj razini, svjetleća dioda svijetli, a kada je pin 13 na niskoj razini, svjetleća dioda je isključena.

**I2C A4 (SDA<sup>9</sup>) i A5 (SCL<sup>10</sup>):** Koriste se za I2C komunikaciju pomoću Wire biblioteke<sup>11</sup>.

**AREF<sup>12</sup>:** Koristi se za pružanje referentnog napona za analogne ulaze pomoću funkcije analogReference().

**Reset pin:** Ako se ovaj pin postavi na nisku vrijednost, mikrokontroler se resetira.

 $3$  TTL se koristi za reprezentaciju digitalnih signala, gdje se informacija prenosi kao niz bitova (0 i 1).

<sup>4</sup> SPI je serijski komunikacijski protokol koji omogućuje brzu razmjenu podataka između mikrokontrolera (ili drugih digitalnih uređaja) i perifernih komponenti.

<sup>5</sup> SS linija se koristi za odabir određenog slave uređaja s kojim master trenutno želi komunicirati.

<sup>6</sup> MOSI je korišten od strane glavnog uređaja (master) za slanje podataka prema perifernom uređaju (slave).

<sup>7</sup> MISO se koristi za prijem podataka od strane glavnog uređaja (master) od perifernih uređaja (slave). <sup>8</sup> SCK je takt koji generira glavni uređaj (master) kako bi sinkronizirao brzinu prijenosa podataka između

sebe i slave uređaja.

<sup>9</sup> SDA se koristi u I2C protokolu za slanje serijskih podataka između uređaja.

<sup>10</sup> SCL se koristi za generiranje takta ili vremenskog signala koji sinkronizira prijenos podataka između glavnog uređaja (master) i perifernih uređaja (slave).

<sup>&</sup>lt;sup>11</sup> Wire biblioteka omogućuje komunikaciju preko I2C (Inter-Integrated Circuit) sučelja.

<sup>12</sup> AREF se koristi za usporedbu i pretvorbu analognih ulaza u digitalne vrijednosti

![](_page_12_Figure_0.jpeg)

<span id="page-12-1"></span>![](_page_12_Figure_1.jpeg)

Izvor: [https://store.arduino.cc/products/arduino-nano?gad\\_source=1](https://store.arduino.cc/products/arduino-nano?gad_source=1) (Datum pristupa: 29.07.2024.)

#### <span id="page-12-0"></span>**2.2. I2C LCD**

1

Iako LCD<sup>13</sup> zasloni znatno unaprjeđuju interakciju između čovjeka i stroja, dijele zajednički nedostatak. Kada su spojeni na kontroler, oni zahtijevaju značajan broj I/O pinova, što može ograničiti dostupnost portova i drugih funkcija kontrolera. Radi rješavanja ovog problema, razvijen je LCD1602 s I2C sabirnicom.

I2C sabirnica, koju je patentirao PHILIPS, predstavlja vrstu visokoučinkovite serijske sabirnice koja omogućuje upravljanje sabirnicom i sinkronizaciju uređaja pri visokim ili niskim brzinama u sustavima s više domaćina. I2C sabirnica koristi samo dvije dvosmjerne signalne linije: serijsku podatkovnu liniju (SDA) i serijsku taktnu liniju (SCL). Plavi

<sup>&</sup>lt;sup>13</sup> LCD (Liquid Crystal Display) je vrsta zaslona koja koristi tekuće kristale za prikazivanje slika, tekstova i brojeva, često korištena u elektroničkim uređajima zbog svoje energetske učinkovitosti i niske potrošnje energije.

<span id="page-13-1"></span>potenciometar na I2C LCD1602 koristi se za podešavanje pozadinskog osvjetljenja radi poboljšanja čitljivosti prikaza.

#### **Slika 3.** I2C LCD

![](_page_13_Picture_2.jpeg)

Izvor: Autor

#### <span id="page-13-0"></span>**2.3. Rotacijski enkoder**

U ovom radu koristi se inkrementalni rotacijski enkoder, elektro-mehanički uređaj koji pretvara kutni položaj i gibanje osovine u digitalne izlazne signale. Promjene položaja osovine detektiraju se i signaliziraju u obliku pulsirajućeg signala ili promjena kvadratne valne forme. Kvadratna valna forma je vrsta digitalnog signala koji ima samo dvije razine visoku (obično označenu kao '1') i nisku (obično označenu kao '0'). Ovaj signal izgleda poput kvadrata kada se prikaže na grafu, jer naglo prelazi između visokih i niskih razina.

<span id="page-13-2"></span>Ovaj tip enkodera ne pruža apsolutno mjerenje položaja, već bilježi samo promjene koje se dalje obrađuju putem Arduina.

![](_page_13_Figure_7.jpeg)

**Slika 4.** Rotacijski enkoder

Izvor: Autor

<span id="page-14-2"></span>![](_page_14_Figure_0.jpeg)

**Slika 5.** Izlaz u obliku kvadratne valne forme

Izvor:<https://caltsensor.com/how-rotary-encoder-works/>

## <span id="page-14-0"></span>**2.4. Mjerna ćelija**

<span id="page-14-3"></span>Sile poput napetosti, kompresije, tlaka ili momenta pretvaraju se u signal koji se može mjeriti i standardizirati pomoću mjerne ćelije, koja djeluje kao pretvarač sile. Signal se proporcionalno mijenja s povećanjem sile primijenjene na mjernu ćeliju. U ovom radu koristit će se mjerna ćelija koja je sposobna mjeriti do 9.81 N.

**Slika 6.** Mjerna ćelija

![](_page_14_Picture_6.jpeg)

Izvor: Autor

## <span id="page-14-1"></span>**2.5. L298N driver**

H-most je elektronički sklop koji se koristi za promjenu polariteta napona na izlaznim vodovima. Ovi sklopovi često se koriste u robotici i drugim aplikacijama kako bi se omogućilo istosmjernim motorima da se okreću u jednom ili drugom smjeru. Naziv je izveden iz uobičajenog shematskog dijagrama, u kojem su četiri preklopna elementa konfigurirana kao grane slova "H", dok je opterećenje povezano kao poprečna crta slova "H".

<span id="page-15-1"></span>**Slika 7.** L298N upravljač motora

![](_page_15_Picture_1.jpeg)

Izvor: Autor

![](_page_15_Figure_3.jpeg)

<span id="page-15-2"></span>![](_page_15_Figure_4.jpeg)

Izvor: <https://www.microtype.io/h-bridge-circuit-design/> (Datum pristupa: 27.01.2024.)

#### <span id="page-15-0"></span>**2.6. Membranska pumpa**

Membranska pumpa je vrsta potisne pumpe u kojoj se membrana koristi kao osnovni pokretni dio za stvaranje protoka tekućine. Membrana se pokreće unutar pumpe, obično pomoću motora. Kada se membrana pomakne prema dolje, tlak unutar pumpe se smanjuje, što rezultira unosom tekućine kroz usisni ventil. Kada se membrana pomakne prema gore, tlak unutar pumpe se povećava, gurajući tekućinu kroz izlazne cijevi preko izlaznog ventila. Ovaj ciklus usisa i pritiska se kontinuirano ponavlja dok pumpa radi, osiguravajući stalni protok tekućine.

Membranske pumpe često se koriste u aplikacijama gdje je važno spriječiti kontaminaciju medija, jer membrana djeluje kao fizička barijera između pokretne komponente i tekućine.

U ovom radu, koristit će se 12-voltna istosmjerna membranska pumpa.

#### **Slika 9.** Membranska pumpa

<span id="page-16-1"></span>![](_page_16_Picture_1.jpeg)

Izvor: Autor

#### **Slika 10.** Princip rada membranske pumpe

<span id="page-16-2"></span>![](_page_16_Figure_4.jpeg)

Izvor: [https://www.murata.com/-](https://www.murata.com/-/media/webrenewal/products/mechatronics/fluid/basics/basics_img0001-.ashx?la=en&cvid=20190819070000000000%20) [/media/webrenewal/products/mechatronics/fluid/basics/basics\\_img0001-](https://www.murata.com/-/media/webrenewal/products/mechatronics/fluid/basics/basics_img0001-.ashx?la=en&cvid=20190819070000000000%20) [.ashx?la=en&cvid=20190819070000000000 \(](https://www.murata.com/-/media/webrenewal/products/mechatronics/fluid/basics/basics_img0001-.ashx?la=en&cvid=20190819070000000000%20)Datum pristupa: 08.06.2024.)

## <span id="page-16-0"></span>**2.7. DC priključak**

<span id="page-16-3"></span>Istosmjerni (DC) priključak je električni priključak koji omogućava prijenos istosmjernog električnog napona ili struje između električnih uređaja ili komponenata. Priključak ima dva pola, pozitivni (+) i negativni (-), koji osiguravaju pravilan smjer toka električne energije. Upotrebljava se za jednostavno povezivanje i iskopčavanje napajanja uređaja.

**Slika 11.** DC priključak

![](_page_16_Picture_9.jpeg)

Izvor: Autor

#### <span id="page-17-0"></span>**2.8. Napajanje**

Ova vrsta napajanja<sup>14</sup> pruža stabilan napon od 15 volti i sposobna je isporučivati do 5 ampera struje, što je korisno za napajanje različitih elektroničkih uređaja i komponenti napona i struje. Iako su pumpe napajane na 12V, odabire se napajanje od 15 volti radi kompenzacije pada napona na upravljaču motora L298N.

<span id="page-17-2"></span>![](_page_17_Picture_2.jpeg)

**Slika 12.** Napajanje

Izvor: Autor

## <span id="page-17-1"></span>**2.8. Silikonska cijev**

Silikonske cijevi se često koriste u industriji, medicini i prehrambenoj industriji zbog svoje fleksibilnosti, termičke stabilnosti i inertnosti prema mnogim tvarima. Mogu se koristiti za prijenos tekućina ili plinova, pružajući pouzdanu i dugotrajnu vezu u različitim aplikacijama. Cijev dužine 5 metara reže se na potrebnu duljinu.

![](_page_17_Figure_7.jpeg)

<span id="page-17-3"></span>![](_page_17_Picture_8.jpeg)

Izvor: Autor

<sup>1</sup> <sup>14</sup> Napajanje je uređaj ili sustav koji osigurava električnu energiju potrebnu za rad drugih elektroničkih uređaja ili komponenata, obično pružajući stabilan napon i struju.

## <span id="page-18-0"></span>**3. Arduino IDE**

1

Arduino IDE<sup>15</sup> je program koji se koristi za programiranje Arduina. U njemu se nalazi uređivač teksta koji se koristi za pisanje koda, tekstualna konzola, niz izbornika i alatna traka s gumbima koji pružaju razne funkcije.

<span id="page-18-1"></span>![](_page_18_Figure_2.jpeg)

#### **Slika 14.** Arduino IDE

Izvor: Autor

Kako bi kod mogao biti prenesen na Arduino, potrebno je da u izborniku "Alati" bude postavljeno "Pločica:" na "Arduino Nano", "Procesor:" na "ATmega328P (Old Bootloader)", te odabran ispravan USB port na koji je Arduino priključen. Ove vrijednosti se mijenjaju ovisno o modelu Arduina i nisu uvijek iste.

<sup>&</sup>lt;sup>15</sup> Arduino IDE (Integrated Development Environment) je softverska aplikacija koja omogućuje pisanje, kompilaciju i prijenos koda na Arduino mikrokontrolerske ploče.

<span id="page-19-0"></span>![](_page_19_Picture_62.jpeg)

#### **Slika 15.** Postavljanje Arduina u Arduino IDE

Izvor: Autor

Za ovaj projekt, potrebne su dvije biblioteke koje se preuzimaju unutar samog Arduino IDEa. Jedna biblioteka je za I2C LCD, a druga za mjernu ćeliju. Biblioteke se instaliraju otvaranjem izbornika "Alati" te klikom na "Manage Libraries…". Nakon toga, otvara se prozor "Library Manager" u kojem se mogu pregledavati i instalirati različite biblioteke. Potrebno je instalirati "LiquidCrystal I2C" i "HX711 Arduino Library".

#### **Slika 16.** Biblioteka za I2C LCD

<span id="page-19-1"></span>![](_page_19_Figure_5.jpeg)

Izvor: Autor

## **Slika 17.** Biblioteka za mjernu ćeliju

<span id="page-20-0"></span>![](_page_20_Figure_1.jpeg)

Izvor: Autor

Nakon što je program postavljen i potrebne biblioteke instalirane, može se prijeći na slijedeći korak, a to je testiranje komponenti.

## <span id="page-21-0"></span>**4. Testiranje komponenti**

<span id="page-21-1"></span>Da bi se osigurala ispravnost, potrebno je testirati komponente kako bi se izbjegli eventualni problemi kasnije.

![](_page_21_Picture_2.jpeg)

![](_page_21_Figure_3.jpeg)

![](_page_21_Figure_4.jpeg)

Najbolji pristup testiranju komponenti je testiranje svake komponente pojedinačno kako bi testiranje bilo što jednostavnije. Arduino Nano se postavlja na eksperimentalnu ploču kako bi komponente mogle biti što jednostavnije spojene za privremeno testiranje.

#### <span id="page-22-0"></span>**4.1. I2C LCD i rotacijski enkoder**

Prvo se spajaju I2C LCD i rotacijski enkoder prema prikazu u tablici 1, te se piše jednostavan kôd kako bi se testirao ispis na LCD-u i ispravan rad rotacijskog enkodera. Kôd 1 na LCD ispisuje tekst "Broj:" te brojku koja se mijenja, povećava ili smanjuje, prilikom okretanja rotacijskog enkodera.

<span id="page-22-1"></span>

| <b>LCD</b> | Arduino pin    | Rotacijski enkoder |
|------------|----------------|--------------------|
| <b>SDA</b> | A4             |                    |
| <b>SCL</b> | A <sub>5</sub> |                    |
| <b>GND</b> | <b>GND</b>     | <b>GND</b>         |
| <b>VCC</b> | 5V             |                    |
|            | D2             | <b>CLK</b>         |
|            | D <sub>3</sub> | DT                 |
|            | D4             | <b>SW</b>          |

**Tablica 1.** Tablica spajanja LCD-a i rotacijskog enkodera

```
Izvor: autor
```

```
Kôd 1 Provjera I2C LCD-a i rotacijskog enkodera
```

```
#include <Wire.h>
#include <LiquidCrystal_I2C.h>
#define clk 2
#define dt 3
#define sw 4
int currentStateCLK;
int previousStateCLK;
int counter = 0;
LiquidCrystal_I2C lcd(0x27, 16, 2); // Postaviti LCD adresu 0x27 
za LCD sa 16 karaktera i 2 linije
void setup() {
 lcd.init(); \frac{1}{2} // inicijalizacija lcd-a
 lcd.backlight();
 pinMode(clk, INPUT);
 pinMode(dt, INPUT);
 pinMode(sw, INPUT_PULLUP);
 previousStateCLK = digitalRead(clk); // Postavljanje početnog 
stanja
}
void loop() {
```

```
lcd.setCursor(0, 0);
     lcd.print("Broj:"); // Ispis poruke
  currentStateCLK = digitalRead(clk); // Čitanje trenutnog stanja 
CLK pina
  if (currentStateCLK != previousStateCLK && currentStateCLK ==
LOW) { // Ako je došlo do promjene stanja CLK pina i sada je LOW
     if (digitalRead(dt) == HIGH) { // Provjera smjera okretanja
      counter--; // Ako je DT HIGH, smanji brojač
     } else {
      counter++; // Ako je DT LOW, povećaj brojač
     }
     lcd.clear();
     lcd.setCursor(6, 0);
     lcd.print(counter);
  }
 previousStateCLK = currentStateCLK;
}
```
Izvor: Autor

#### <span id="page-23-0"></span>**4.2. L298N i pumpa**

Pumpa se može spojiti direktno na 12V istosmjerno napajanje kako bi se provjerila ispravna funkcionalnost. Za provjeru ispravnog rada L298N upravljača motora, pumpe se trebaju spojiti na izlaze upravljača motora. Kôd 2 koristi se za paljenje pumpi na dvije sekunde, zatim ih gasi na dvije sekunde i taj se ciklus ponavlja.

**Tablica 2.** Tablica spajanja L298N

<span id="page-23-1"></span>

| <b>L298N</b> | Arduino         | Napajanje  |
|--------------|-----------------|------------|
| 12V          |                 | 15V        |
| <b>GND</b>   | <b>GND</b>      | <b>GND</b> |
| 5V           | VIN             |            |
| IN1          | D9              |            |
| IN2          | D <sub>10</sub> |            |
| IN3          | D11             |            |
| IN4          | D12             |            |

Izvor: autor

<span id="page-23-2"></span>*Kôd 2 Provjera L298N upravljača motora i pumpi*

#define IN1 9 #define IN2 10 #define IN3 11 #define IN4 12 void setup() {

```
pinMode(IN1, OUTPUT);
  pinMode(IN2, OUTPUT);
 pinMode(IN3, OUTPUT);
 pinMode(IN4, OUTPUT);
}
void loop() {
  digitalWrite(IN1, HIGH);
  digitalWrite(IN2, LOW);
   digitalWrite(IN3, HIGH);
  digitalWrite(IN4, LOW);
  delay(2000);
  digitalWrite(IN1, LOW);
  digitalWrite(IN2, LOW);
 digitalWrite(IN3, LOW);
 digitalWrite(IN4, LOW);
 delay(2000);
}
```
Izvor: Autor

#### <span id="page-24-0"></span>**4.3. Mjerna ćelija**

<span id="page-24-1"></span>Mjernu ćeliju potrebno je spojiti na HX711 pločicu prema tablici 3.

| Mjerna ćelija | <b>HX711</b> | Arduino        |
|---------------|--------------|----------------|
| Crvena žica   | $E+$         |                |
| Crna žica     | $E-$         |                |
| Bijela žica   |              |                |
| Zelena žica   | $A+$         |                |
|               | <b>GND</b>   | <b>GND</b>     |
|               | DT           | D <sub>5</sub> |
|               | <b>SCK</b>   | D <sub>6</sub> |
|               | <b>VCC</b>   | 5٦             |

**Tablica 3.** Tablica spajanja mjerne ćelije

Izvor: autor

Nakon spajanja, za testiranje mjerne ćelije može se koristiti primjer koji dolazi s instaliranom bibliotekom. Potrebno je otvoriti izbornik "Datoteka", zatim "Primjeri", potom "HX711 Arduino Library" i odabrati "HX711\_basic\_example". U kodu je potrebno promijeniti "LOADCELL\_DOUT\_PIN" na pin 5 i "LOADCELL\_SCK\_PIN" na pin 6.

Serijski monitor se otvara (jedina ikona u gornjem desnom kutu), nakon čega se u njemu može vidjeti ispis brojeva koji se mijenjaju prilikom pritiska na mjernu ćeliju.

## <span id="page-25-0"></span>**5. Praktični dio**

## <span id="page-25-1"></span>**5.1. Izrada kućišta**

Kako bi aparat za napitke bio funkcionalan, svi elektronički i ostali dijelovi trebaju biti smješteni u kućište kao jedna cjelina. Kućište, osim što treba držati sve elektroničke i druge dijelove, treba biti pravilno dizajnirano kako bi čaša mogla biti postavljena na mjernu ćeliju, a iznad čaše cijev kroz koju će tekućina izlaziti u čašu. Na vrhu prednjeg dijela bit će smješten I2C LCD za prikaz informacija, a odmah ispod njega rotacijski enkoder kojim će se birati željena tekućina te količina same tekućine.

Kućište će biti izrađeno od šperploče<sup>16</sup> debljine 8 mm koja će biti spojena pomoću ljepila i vijaka i obojeno. Prednja ploča, na kojoj će biti smješteni LCD i rotacijski enkoder, bit će izrađena od pleksiglasa kako bi LCD mogao biti s unutarnje strane radi zaštite od vanjskih uvjeta, a ujedno će omogućiti pogled unutar kućišta, što bi moglo dati zanimljiv izgled završenom aparatu za napitke.

<span id="page-25-2"></span>Prvo je potrebno nacrtati nacrt kućišta na šperploču. Sve stranice trebaju biti nacrtane, kako bi se kasnije mogle izrezati i kako bi kućište moglo biti sklopljeno.

![](_page_25_Picture_5.jpeg)

**Slika 19.** Nacrt kućišta

Izvor: Autor

<sup>1</sup> <sup>16</sup> Šperploča je slojeviti materijal izrađen od tankih slojeva drva, lijepljenih pod pravim kutom, što povećava njenu čvrstoću i stabilnost.

#### <span id="page-26-0"></span>**5.2. Sklapanje kućišta**

<span id="page-26-2"></span>Nakon izrade nacrta, stranice kućišta potrebno je izrezati i izbrusiti neravnine kako bi se kućište moglo ljepše sklopiti. Zatim, nakon obrade, stranice treba zalijepiti zajedno i pričvrstiti za jači spoj. Budući da postoje neke neravnine i odstupanja, preporučuje se upotreba kita za drvo kako bi se ispravile nepravilnosti. Nakon što se kit osuši, važno je da površina bude pažljivo izbrušena kako bi kućište bilo što pravilnije. Također, treba voditi računa o prašini prilikom brušenja kako bi se zaštitilo zdravlje.

**Slika 20.** Sklopljeno kućište

![](_page_26_Picture_3.jpeg)

Izvor: Autor

#### <span id="page-26-1"></span>**5.3. Bušenje rupa**

Na komadu pleksiglasa izbušene su četiri rupe za šrafove koji će čvrsto držati LCD na mjestu. Također, na donjem dijelu pleksiglasa izbušena je rupa za rotacijski enkoder. Ove izbušene rupe omogućuju precizno postavljanje i čvrsto fiksiranje LCD-a i rotacijskog enkodera na pleksiglasu, osiguravajući stabilnost i funkcionalnost komponenti unutar kućišta. Kvalitetno izvedene rupe omogućuju sigurno montiranje komponenti, sprečavajući njihovo pomicanje ili oštećenje tijekom korištenja uređaja.

### <span id="page-27-0"></span>**Slika 21.** Pleksiglas za LCD i rotacijski enkoder

![](_page_27_Picture_1.jpeg)

Izvor: Autor

<span id="page-27-1"></span>Veći dio kućišta je gotov, sada je potrebno izbušiti rupe za mjernu ćeliju. Radi provjere da je sve kako treba, mjerna ćelija se pričvrsti, a zatim se na nju pričvrsti gornja pločica na koju se stavlja čaša.

![](_page_27_Figure_4.jpeg)

![](_page_27_Figure_5.jpeg)

Izvor: Autor

Na pločici koja će biti iznad pločice mjerne ćelije, potrebno je napraviti rupu u koju će se staviti čaša. Rub rupe treba izbrusiti kako bi prijelaz bio glađi i estetski ljepši.

<span id="page-28-1"></span>**Slika 23.** Šperploča s rupom za čašu

![](_page_28_Picture_1.jpeg)

Izvor: Autor

<span id="page-28-2"></span>Na pločici koja ide iznad također je potrebno napraviti rupu za cijev koja će prenositi tekućinu u čašu.

![](_page_28_Figure_4.jpeg)

![](_page_28_Figure_5.jpeg)

Izvor: Autor

#### <span id="page-28-0"></span>**5.4. Vanjska cijev za prijenos tekućine**

Cijev koja prenosi tekućinu u čašu izrađena je od inoksa. Tri cijevi (po jedna za svaku pumpu) se spajaju u jednu, koja izlazi van iz kućišta.

#### <span id="page-29-1"></span>**Slika 25.** Cijev za točenje u čašu

![](_page_29_Picture_1.jpeg)

Izvor: Autor

#### <span id="page-29-0"></span>**5.5. Bušenje rupa i bojenje**

Kućište se boji sprejom primerom kako bi se podloga pripremila za završno bojenje. Važno je održavati udaljenost spreja od površine od oko 25 cm kako bi se boja ravnomjerno rasporedila. Nakon nanošenja spreja, bitno je ostaviti kućište da se potpuno osuši prije nastavka obrade. To je ključno kako biste izbjegli mogućnost oštećenja, brisanja ili nanošenja prljavštine na svježe bojenu površinu. Osim toga, preporučuje se bojenje u dobro prozračenoj prostoriji ili vani kako bi se smanjio rizik od udisanja isparavanja, što može biti štetno po zdravlje. Na stražnjoj strani kućišta potrebno je izbušiti tri rupe za tri cijevi kroz koje će pumpa vući tekućinu prilikom pripreme napitka, te rupu na dnu za DC priključak radi lakšeg spajanja i otkopčavanja napajanja.

![](_page_29_Figure_5.jpeg)

<span id="page-29-2"></span>![](_page_29_Picture_6.jpeg)

Izvor: Autor

<span id="page-30-1"></span>Unutar kućišta, bušit će se po četiri rupe za svaku od tri pumpe koje će držati pumpe čvrsto na mjestu. Između rupa, na sredini pumpe, postavit će se komad spužve koji će stajati između pumpe i kućišta kako bi se ublažile vibracije koje bi se inače direktno prenosile na kućište, što bi rezultiralo većom bukom, što je nepoželjno.

![](_page_30_Picture_1.jpeg)

**Slika 27.** Rupe za pričvršćenje pumpi

Izvor: Autor

#### <span id="page-30-2"></span><span id="page-30-0"></span>**5.6. Montiranje komponenti**

![](_page_30_Picture_5.jpeg)

**Slika 28.** Pričvršćene pumpe

Izvor: Autor

U prethodno izbušene rupe na dnu kućišta bit će umetnuti DC priključak i preklopni prekidač. Na DC priključak će biti lemljene dvije žice. On služi za napajanje cijelog aparata za napitke. Važno je osigurati ga čvrsto kako bi se spriječilo pomicanje, što će osigurati da

pri iskopčavanju napajanja priključak neće iznenada izići iz svog položaja i potencijalno oštetiti ostale komponente spojene na njega. Kvalitetno osiguranje DC priključka važno je za stabilnost i pouzdanost cjelokupnog sustava.

<span id="page-31-0"></span>Preklopni prekidač prekidat će pozitivni vod iz DC priključka, što će omogućiti lagano paljenje i gašenje cijelog uređaja.

![](_page_31_Picture_2.jpeg)

**Slika 29.** DC priključak i preklopni prekidač

![](_page_31_Figure_4.jpeg)

U kućište je postavljen upravljač motora "L298N", pri čemu su žice s DC priključka spojene na vodove +12V i GND. U iste vodove dodaju se još dvije žice koje će prenositi struju do drugog upravljača motora. Četiri ulazna pina upravljača motora povezuju se sa žicama koje će također biti spojene na Arduino. Jedan upravljač motora "L298N" sposoban je upravljati s dvije pumpe, stoga se dvije pumpe spajaju na jedan upravljač motora. Za treću pumpu dodaje se još jedan "L298N", omogućavajući time optimalno upravljanje svim komponentama sustava.

![](_page_31_Figure_6.jpeg)

<span id="page-31-1"></span>**Slika 30.** Spajanje upravljača motora

Izvor: Autor

Samo dva, od četiri, pinova na Arduino spajamo jer nam je drugi upravljač motora potreban samo za jednu pumpu. Također, "L298N" ima modulator napona<sup>17</sup> koji smanjuje ulazni napon na 5V, što je potrebno za napajanje Arduina. To je praktično jer ne zahtijeva dodatno napajanje ili pločicu za smanjenje napona.

![](_page_32_Picture_1.jpeg)

<span id="page-32-0"></span>![](_page_32_Figure_2.jpeg)

Izvor: Autor

Eksperimentalna pločica se zalijepi u kućište, na nju se postavi Arduino, te se pozitivni vodovi eksperimentalne pločice spoje na 5V pin Arduina, a negativni vodovi na GND pin Arduina. Također se trebaju spojiti ulazi na upravljače motora "L298N". Pinove IN1 do IN4 upravljača motora koji upravlja sa dvije pumpe spojimo redom na pinove Arduina D9 do D12. Pinove IN3 i IN4 drugog upravljača motora spojimo na pinove D7 i D8 na Arduinu.

1

<sup>&</sup>lt;sup>17</sup> Modulator napona je uređaj koji regulira i prilagođava izlazni napon prema specifičnim potrebama elektroničkih komponenti ili sustava.

#### <span id="page-33-0"></span>**Slika 32.** L298N spojen na Arduino

![](_page_33_Picture_1.jpeg)

Izvor: Autor

Rotacijski enkoder treba biti spojen na Arduino kako bi se moglo birati željeni napitak i njegova količina. Također, potrebno je spojiti napajanje na Arduino. Za to služe dvije žice spojene na pinove +5V i GND upravljača motora "L298N". Žica spojena na +5V treba biti spojena na pin VIN na Arduinu, dok GND žica treba biti spojena na GND pin na Arduinu.

![](_page_33_Figure_4.jpeg)

<span id="page-33-1"></span>**Slika 33.** Napajanje i rotacijski enkoder spojeni na Arduino

Izvor: Autor

Za prikaz informacija poput napitaka, njihovih količina te potvrdu točenja napitka koristi se I2C LCD koji treba biti spojen na Arduino. S obzirom na to da se koristi I2C komunikacija, potrebne su samo četiri žice, što znatno pojednostavljuje spajanje LCD-a.

Dvije žice se koriste za napajanje, pri čemu se VCC pin LCD-a spaja na 5V pin Arduina, a GND pin LCD-a na GND pin Arduina. Preostale dvije žice su za komunikaciju, pri čemu se SDA pin LCD-a spaja na A4 pin Arduina, a SCL pin LCD-a na A5 pin Arduina. Kvalitetno povezivanje svih žica osigurava pouzdan rad I2C LCD-a, omogućujući jasan i točan prikaz informacija na ekranu.

<span id="page-34-0"></span>Kontrast na LCD-u potrebno je podesiti pomoću potenciometra koji se nalazi na stražnjoj strani LCD-a kako bi prikaz informacija bio što jasniji. Pravilno podešen kontrast doprinosi boljoj čitljivosti i ukupnom korisničkom iskustvu.

![](_page_34_Figure_2.jpeg)

![](_page_34_Figure_3.jpeg)

Izvor: Autor

## <span id="page-34-1"></span>**Slika 35.** Izgled prednjeg dijela kućišta

![](_page_34_Picture_6.jpeg)

Izvor: Autor

Mjerna ćelija se spaja na HX711 AD modul, koji analogni signal mjerne ćelije pojačava i pretvara u digitalni signal koji Arduino može dalje obrađivati. Mjerna ćelija je postavljena na dnu kućišta. Ona se pričvršćuje dvama šarafima, a na suprotnu stranu, na koju ide opterećenje (u ovom slučaju čaša), pričvršćuje se komad šperploče prethodno izrezan na potrebnu veličinu. Komad šperploče služi kao držač za čašu.

Pravilno pričvršćivanje mjerne ćelije osigurava točna očitanja, a čvrsto postavljena šperploča omogućava stabilnost čaše tijekom mjerenja

<span id="page-35-0"></span>![](_page_35_Picture_2.jpeg)

**Slika 36**. Postavljanje mjerne ćelije

Izvor: Autor

<span id="page-35-1"></span>![](_page_35_Figure_5.jpeg)

![](_page_35_Picture_6.jpeg)

Izvor: Autor

HX711 AD modul je spojen na Arduino pomoću četiri žice. DT pin modula je spojen na pin D5 Arduina, SCK pin na pin D6, GND na GND pin, a VCC na 5V pin Arduina.

Silikonske cijevi potrebno je izrezati na odgovarajuće dužine kako bi se omogućilo pravilno funkcioniranje sustava. Izrezuju se tri kraće cijevi za spajanje svake pumpe s izlaznom cijevi koja toči napitak u čašu. Također, potrebno je izrezati tri duže cijevi koje će izlaziti iz kućišta i povezivati se s vanjskim spremnicima s tekućinama. Svaka cijev mora biti pravilno dimenzionirana kako bi osigurala nesmetan protok tekućine i spriječila curenje ili blokade unutar sustava.

<span id="page-36-0"></span>![](_page_36_Picture_1.jpeg)

**Slika 38.** Spajanje silikonskih cijevi

Izvor: Autor

Kućište se na kraju obrađuje bojenjem u mat crnu boju radi estetskog dojma i zaštite. Prije bojanja, važno je pažljivo zaštititi ili privremeno ukloniti dijelove koji se ne smiju bojiti. Nakon što se boja osuši, zaštićeni ili uklonjeni dijelovi se vraćaju na svoje prvobitno mjesto kako bi se završio proces montaže kućišta. Ne treba zaboraviti na sigurnost, pa je bitno izvršiti bojanje u dobro prozračenom prostoru ili na otvorenom.

## **Slika 39.** Aparat za napitke

<span id="page-37-0"></span>![](_page_37_Picture_1.jpeg)

Izvor: Autor

Za kraj, na rotacijski enkoder se dodaje kotačić, a ispod kućišta se postavljaju nožice. Svi elementi su pažljivo montirani kako bi osigurali stabilnost i funkcionalnost uređaja. Aparat je sada spreman za korištenje, pružajući jednostavan odabir i točenje napitaka.

### <span id="page-38-0"></span>**6. Arduino kod**

```
Kôd 3 Arduino kôd
```

```
#include <Wire.h>
#include <LiquidCrystal_I2C.h>
#include "HX711.h"
LiquidCrystal_I2C lcd(0x27, 16, 2);
const int LOADCELL DOUT PIN = 5;const int LOADCELL SCK \overline{P}IN = 6;
#define clk 2
#define dt 3
#define sw 4
#define in1 7
#define in2 8
#define in3 9
#define in4 10
#define in5 11
#define in6 12
volatile boolean TurnDetected;
volatile boolean up;
bool doonce = 0;char screen = 0;
boolean changestate = 0;long weight;
int pump1ml = 0;int pump2ml = 0;
int pump3ml = 0;
HX711 scale;
void isr0() {
  TurnDetected = true;
  up = (digitalRead(c1k) == digitalRead(dt));}
void setup() {
  lcd.init(); 
  lcd.backlight();
  pinMode(sw, INPUT_PULLUP);
  pinMode(clk, INPUT);
  pinMode(dt, INPUT);
  pinMode(in1, OUTPUT);
  pinMode(in2, OUTPUT);
  pinMode(in3, OUTPUT);
  pinMode(in4, OUTPUT);
  pinMode(in5, OUTPUT);
  pinMode(in6, OUTPUT);
  digitalWrite(in1, LOW);
  digitalWrite(in2, LOW);
  digitalWrite(in3, LOW);
  digitalWrite(in4, LOW);
```

```
digitalWrite(in5, LOW);
  digitalWrite(in6, LOW);
  attachInterrupt(0, isr0, RISING);
  scale.begin(LOADCELL DOUT PIN, LOADCELL SCK PIN);
}
void updatePump(int &pump, int increment) {
  pump = max(pump + increment, 0);}
void displayScreen(const char* drink, int amount) {
  lcd.clear();
  lcd.print(drink);
  lcd.setCursor(0, 1);
  lcd.print(amount);
  lcd.setCursor(3, 1);
  lcd.print("ml");
  if (!changestate) {
     lcd.setCursor(8, 0);
     lcd.print("Promije-");
     lcd.setCursor(8, 1);
     lcd.print("niti?");
  }
  doonce = 1;}
void operatePump(int pump, int inPin, const char* pumpName) {
  if (pump > 0) {
     lcd.clear();
     lcd.print(pumpName);
     digitalWrite(inPin, HIGH);
    while (scale.read() - weight \leq 3000) { }
     lcd.clear();
     lcd.print(pump);
     lcd.print("ml");
    delay((pump / 40) * 1000);
     digitalWrite(inPin, LOW);
     delay(2000);
    weight = scale.read();
     delay(100);
     lcd.clear();
  }
}
void loop() {
  if (TurnDetected) {
     delay(200);
    doonce = 0; if (!changestate) {
       if (up) {
        screen = min(screen + 1, 3); } else {
        screen = max(screen - 1, 0);
       }
     } else {
```

```
int increment = up ? 10 : -10; switch (screen) {
       case 0: updatePump(pump1ml, increment); break;
       case 1: updatePump(pump2ml, increment); break;
       case 2: updatePump(pump3ml, increment); break;
     }
   }
   TurnDetected = false;
}
if (digitalRead(sw) == LOW) {
   delay(200);
   changestate = !changestate;
  doonce = 0;
}
if (!doonce) {
   switch (screen) {
     case 0: displayScreen("Vodka", pump1ml); break;
     case 1: displayScreen("RedBull", pump2ml); break;
     case 2: displayScreen("Juice", pump3ml); break;
     case 3: {
       lcd.clear();
       if (!changestate) {
         lcd.print("Pokrenuti?");
       } else {
        weight = scale.read();
         delay(100);
         operatePump(pump1ml, in2, "Pumpa 1");
         operatePump(pump2ml, in3, "Pumpa 2");
         operatePump(pump3ml, in5, "Pumpa 3");
         lcd.print("Posluzite se!");
         delay(2000);
        long newWeight = scale.read();
        while (abs(newWeight - weight) < 2000) {
           delay(100);
          newWeight = scale.read();
         }
        screen = 0;
        changestate = 0;
        doonce = 0;
         displayScreen("Vodka", pump1ml);
       }
      doonce = 1;
       break;
     }
   }
}
```
Izvor: Autor

}

## <span id="page-41-0"></span>**7. Zaključak**

Izrada ovog završnog rada uključivala je pažljiv odabir i integraciju različitih komponenti kako bi se postigla funkcionalna i pouzdana cjelina. Bilo je potrebno odabrati odgovarajuće komponente koje će, povezane zajedno, ispravno raditi i pružati potrebne funkcionalnosti kao što su prikaz informacija na LCD-u, odabir napitaka pomoću rotacijskog enkodera, točenje napitaka pomoću pumpi, mjerenje promjene težine za točenje točne količine tekućine, kao i prijenos tekućine kroz silikonske cijevi.

Poseban naglasak stavljen je na kućište, koje ima ključnu ulogu u držanju svih komponenti u jednu cjelinu. Kućište nije samo jednostavna kutija; ono mora imati precizno izrađena mjesta za postavljanje čaše tako da mjerna ćelija može točno izmjeriti promjenu težine. Također, iznad čaše mora biti pozicionirana cijev koja dovodi tekućinu, omogućujući pravilno točenje napitaka.

Kombinacija svih ovih komponenti rezultirala je aparatom za napitke koji omogućuje jednostavan i brz odabir željenih napitaka, bilo da se radi o jednom napitku ili mješavini više napitaka. Korištenje rotacijskog enkodera za izbor napitaka i količina, te I2C LCD zaslona za prikaz informacija, pruža korisniku intuitivno i lako iskustvo.

U tehničkom smislu, projekt je obuhvatio različite aspekte elektronike i programiranja. Spoj između hardverskih komponenti, poput Arduino Nano mikrokontrolera, L298N upravljača motora, mjerne ćelije i membranskih pumpi, omogućava precizno upravljanje i kontrolu protoka tekućina. Implementacija DC priključka za napajanje osigurava stabilan rad cijelog sustava, dok je korištenje I2C sabirnice za povezivanje LCD zaslona omogućilo jednostavnije i učinkovitije povezivanje s kontrolerom.

Izrada ovog aparata za napitke bila je izazovna, ali i izuzetno korisna. Stečena znanja i iskustva doprinijet će daljnjem razvoju u području elektronike i automatizacije te će zasigurno biti temelj za buduće projekte i inovacije.

## MEĐIMURSKO VELEUČILIŠTE U ČAKOVCU Bana Josipa Jelačića 22/a, Čakovec

#### **IZJAVA O AUTORSTVU**

Završni/diplomski rad isključivo je autorsko djelo studenta te student odgovara za istinitost, izvornost i ispravnost teksta rada. U radu se ne smiju koristiti dijelovi tuđih radova (knjiga, članaka, doktorskih disertacija, magistarskih radova, internetskih i drugih izvora) bez pravilnog citiranja. Dijelovi tuđih radova koji nisu pravilno citirani, smatraju se plagijatom i nezakonitim prisvajanjem tuđeg znanstvenog ili stručnoga rada. Sukladno navedenom studenti su dužni potpisati izjavu o autorstvu rada.

Ja,  $GABRIEL \nZIZEK$ 

(ime i

prezime studenta) pod punom moralnom, materijalnom i kaznenom odgovornošću, izjavljujem da sam isključivi autor/ica završnog/diplomskog rada pod naslovom APARAT ZA NAPITKE BAZIRAN NA ARDUINO PLATFORMI

te da u navedenom radu nisu na nedozvoljeni način (bez pravilnog citiranja) korišteni dijelovi tuđih radova.

Student/ica:

Gabriel Zisple

(vlastoručni potpis)

## <span id="page-43-0"></span>**8. Literatura**

- [1] Make your own crude Cocktail Machine, <https://www.youtube.com/watch?v=Z7GkGeZrb2Y&t=203s> (Datum pristupa: 20.01.2024.)
- [2] GreatScottLab, Make Your Own Crude Cocktail Machine, <https://www.instructables.com/Make-Your-Own-Crude-Cocktail-Machine/> (Datum pristupa: 20.01.2024.)
- [2] Emma Ashley, What is Arduino Nano? A Getting Started Guide, [https://www.rs](https://www.rs-online.com/designspark/what-is-arduino-nano-a-getting-started-guide)[online.com/designspark/what-is-arduino-nano-a-getting-started-guide](https://www.rs-online.com/designspark/what-is-arduino-nano-a-getting-started-guide) (Datum pristupa: 16.05.2024.)
- [3] I²C LCD1602, [http://wiki.sunfounder.cc/index.php?title=I%C2%B2C\\_LCD1602](http://wiki.sunfounder.cc/index.php?title=I%C2%B2C_LCD1602) (Datum pristupa: 27.01.2024.)
- [4] What Is A Load Cell And How Does It Work?, [https://www.flintec.com/in/weight](https://www.flintec.com/in/weight-sensors/load-cells/what-is-a-load-cell-and-how-does-it-work)[sensors/load-cells/what-is-a-load-cell-and-how-does-it-work](https://www.flintec.com/in/weight-sensors/load-cells/what-is-a-load-cell-and-how-does-it-work) (Datum pristupa: 14.06.2024.)
- [5] The Motor Driver Myth,<https://www.rugged-circuits.com/the-motor-driver-myth> (Datum pristupa: 13.06.2024.)
- [6] H-Bridge Circuit Design,<https://www.microtype.io/h-bridge-circuit-design/> (Datum pristupa: 27.01.2024.)
- [7] How Rotary Encoder Works,<https://caltsensor.com/how-rotary-encoder-works/> (Datum pristupa: 29.07.2024.)
- [8] Arduino Nano Specifications/Functions,<https://spiceman.net/arduino-nano/> (Datum pristupa: 29.07.2024.)
- [9] Introduction to Arduino Nano, [https://www.theengineeringprojects.com/2018/06/introduction-to-arduino](https://www.theengineeringprojects.com/2018/06/introduction-to-arduino-nano.html)[nano.html](https://www.theengineeringprojects.com/2018/06/introduction-to-arduino-nano.html) (Datum pristupa: 29.07.2024.)

## <span id="page-44-0"></span>9. Popis slika

![](_page_44_Picture_7.jpeg)

## <span id="page-45-0"></span>**10.Popis tablica**

![](_page_45_Picture_31.jpeg)

## <span id="page-46-0"></span>**11. Popis kodova**

![](_page_46_Picture_29.jpeg)

## <span id="page-47-0"></span>**12. Prilozi**

### **Slika 40.** Shema spajanja

<span id="page-47-1"></span>![](_page_47_Figure_2.jpeg)

Izvor: <https://www.instructables.com/Make-Your-Own-Crude-Cocktail-Machine/>